Select2 has replaced Chosen in Tiki23

Improve Tracker Forms

You can improve tracker forms enabling an experimental jquery user interface library called "Chosen"

Enable the feature

You can enable the feature in:

Admin home > Features > Interface (tab) > jQuery plugins and add-ons > Experimental > jQuery-ui Chosen Menu

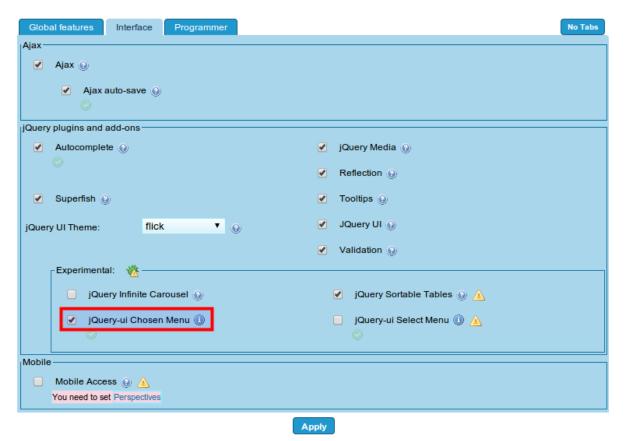

Remember that you need to have your "Preference Filters" in the admin panel with the "Advanced" and "Experimental" options enabled in order to see this feature checkbox.

## Features

| Preference Filters |              |               |                   |  |
|--------------------|--------------|---------------|-------------------|--|
| Basic Advanced     | Experimental | 🔲 Unavailable | Set as my default |  |

## Drop downs

You can choose a value from a dropdown box by selecting the items in the list through scrolling down, as usual, or you can nowadays filter the list values based on the text you type at the top.

| Subject*      |             |                                                   |
|---------------|-------------|---------------------------------------------------|
| Subject or st | hort summar | y of the issue (max 255 characters)               |
| Importance    | 4           |                                                   |
| 10: Popular   | a a         | e problem, no workaround on default install 5: I  |
| an annoyan    | -           | stop people from working 1: Edge case or rare     |
| workaround    | 1 low       |                                                   |
| Easy to       | 2           |                                                   |
| solve?        | 3           |                                                   |
| 10 Easy: 5-1  | 4           | īx, no risk of regression, etc. 5 Medium: a few h |
| of work       | 5           |                                                   |
| Frank         | 6           |                                                   |
| Feature       | 7           | g × Article ×                                     |
|               | 8           |                                                   |
| Category *    | <u> </u>    | ession × Bug: Usability ×                         |
| Category of   | the issue   |                                                   |
| Tiki Version  | 🗌 10.x      | □ 11.x                                            |
|               | -           |                                                   |

Click to expand

## Multiple selection

Similary, a section to allow multiple selection of items can be shown in a small but enhanced dropdown box, which allows the user to select one or many of the options, remove then from the list in the text field at the top:

| Easy to solve?          | 5 •                                                                                            |
|-------------------------|------------------------------------------------------------------------------------------------|
| 10 Easy: 5-1<br>of work | 0 minutes to fix, no risk of regression, etc. 5 Medium: a few hours 1 Difficult: Requires days |
| Feature                 | Accounting × Article ×                                                                         |
|                         |                                                                                                |
| Category *              | Bug: Regression × Bug: Usability ×                                                             |
|                         | Blocker                                                                                        |
| Category of             | Bug: conflict of two features (each works well independently)                                  |
| Tiki Version            | Bug: Consistency                                                                               |
|                         | Bug: Error                                                                                     |
|                         | Bug: Security                                                                                  |
|                         | Community projects                                                                             |
|                         | Documentation (or Advocacy)                                                                    |
|                         | Dogfood on a *.tiki.org site                                                                   |
|                         | Feature request                                                                                |
|                         | Incident                                                                                       |
|                         | 8.x 9.x                                                                                        |

Click to expand

## Filtering displayed options by typed text

Additionally, you can also filter the values displayed in the dropdown so that only those matching your

typed text are shown in the list (only the ones starting with "D" in the example below: Documentation and Dogfood a \*.tiki.org site.

| Easy to solve?          | 5 •                                                                                            |
|-------------------------|------------------------------------------------------------------------------------------------|
| 10 Easy: 5-1<br>of work | 0 minutes to fix, no risk of regression, etc. 5 Medium: a few hours 1 Difficult: Requires days |
| Feature                 | Accounting × Article ×                                                                         |
| Category *              | Bug: Regression × Bug: Usability × D                                                           |
| Category of t           | Documentation (or Advocacy) Dogfood on a *.tiki.org site                                       |
| Tiki Version            | □ 10.x □ 11.x                                                                                  |

Click to expand

Alias names for this page: Chosen